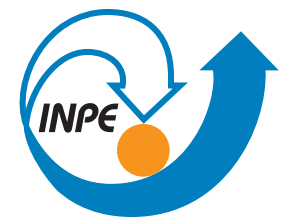

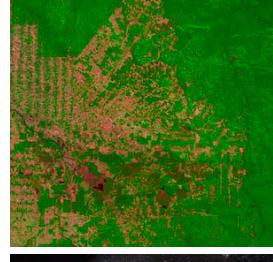

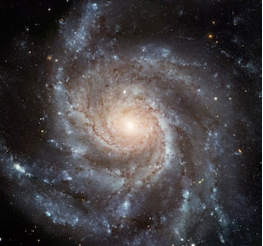

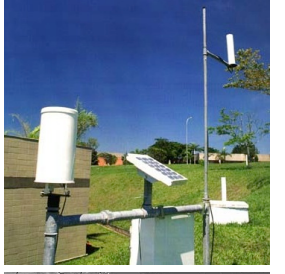

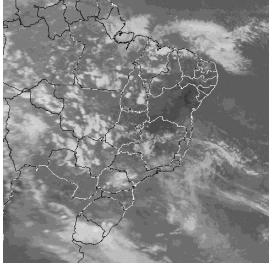

# ELAC 2019 INTRODUCTION TO DATA SCIENCE

#### Day 2 Rafael Santos – rafael.santos@inpe.br www.lac.inpe.br/~rafael.santos/talks.html

#### Introduction to Data Science

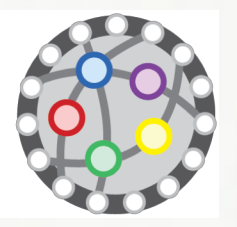

# About this Lecture

#### Where are we?

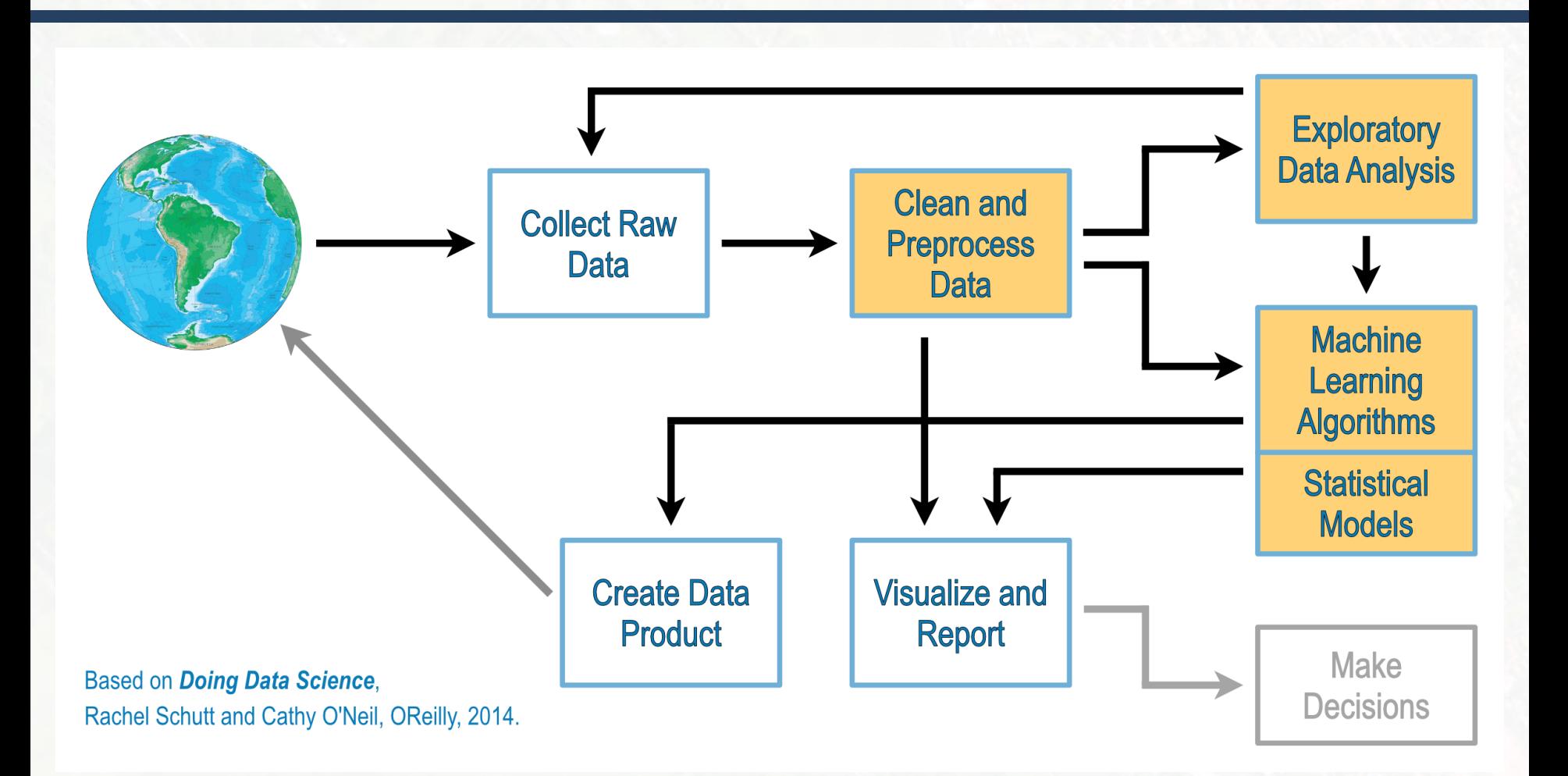

#### Introduction to Data Science

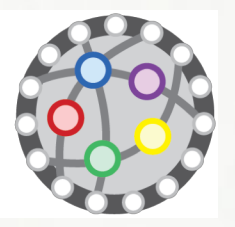

# R/RStudio

#### We'll start with R/RStudio

- $\Box$  Free language, free IDE.
- □ All major OSs.
- □ Focus on scripts.
	- **E** Fancy stuff later!
- $\Box$  Easy to edit/run code, import packages, etc.

# Run R/RStudio

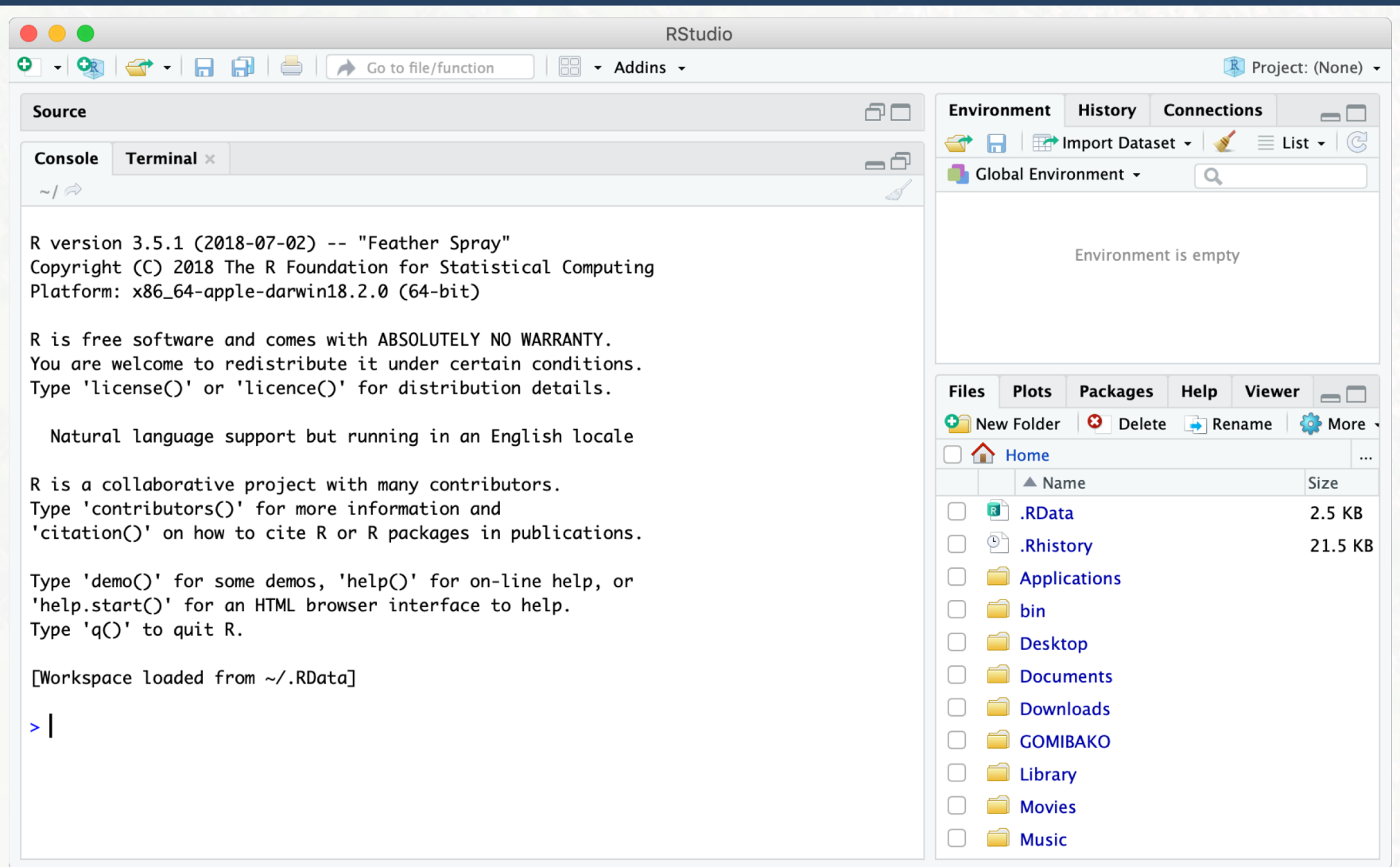

### Create a Project (File/New Project)

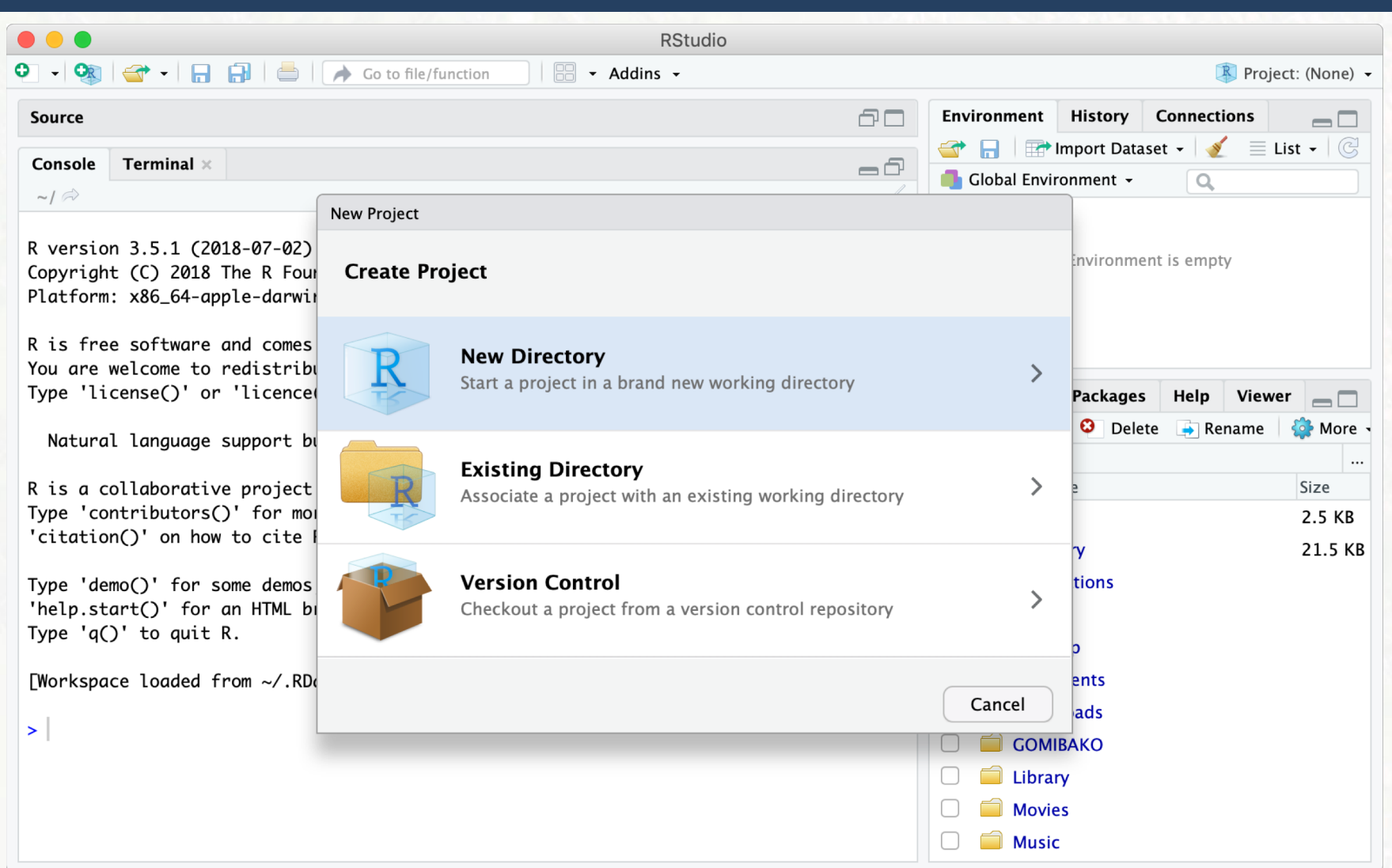

### Create a Project (File/New Project)

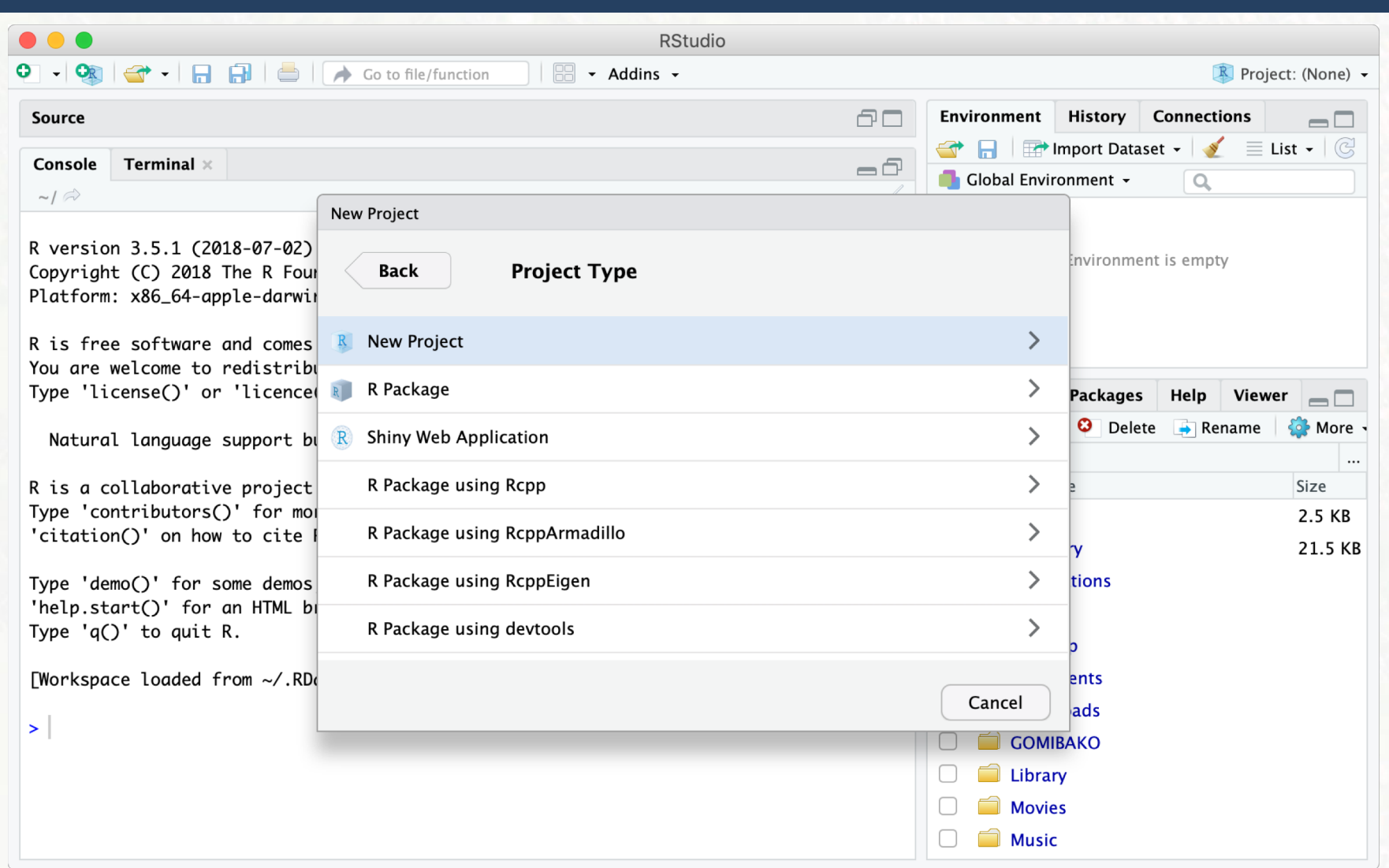

### Create a Project (File/New Project)

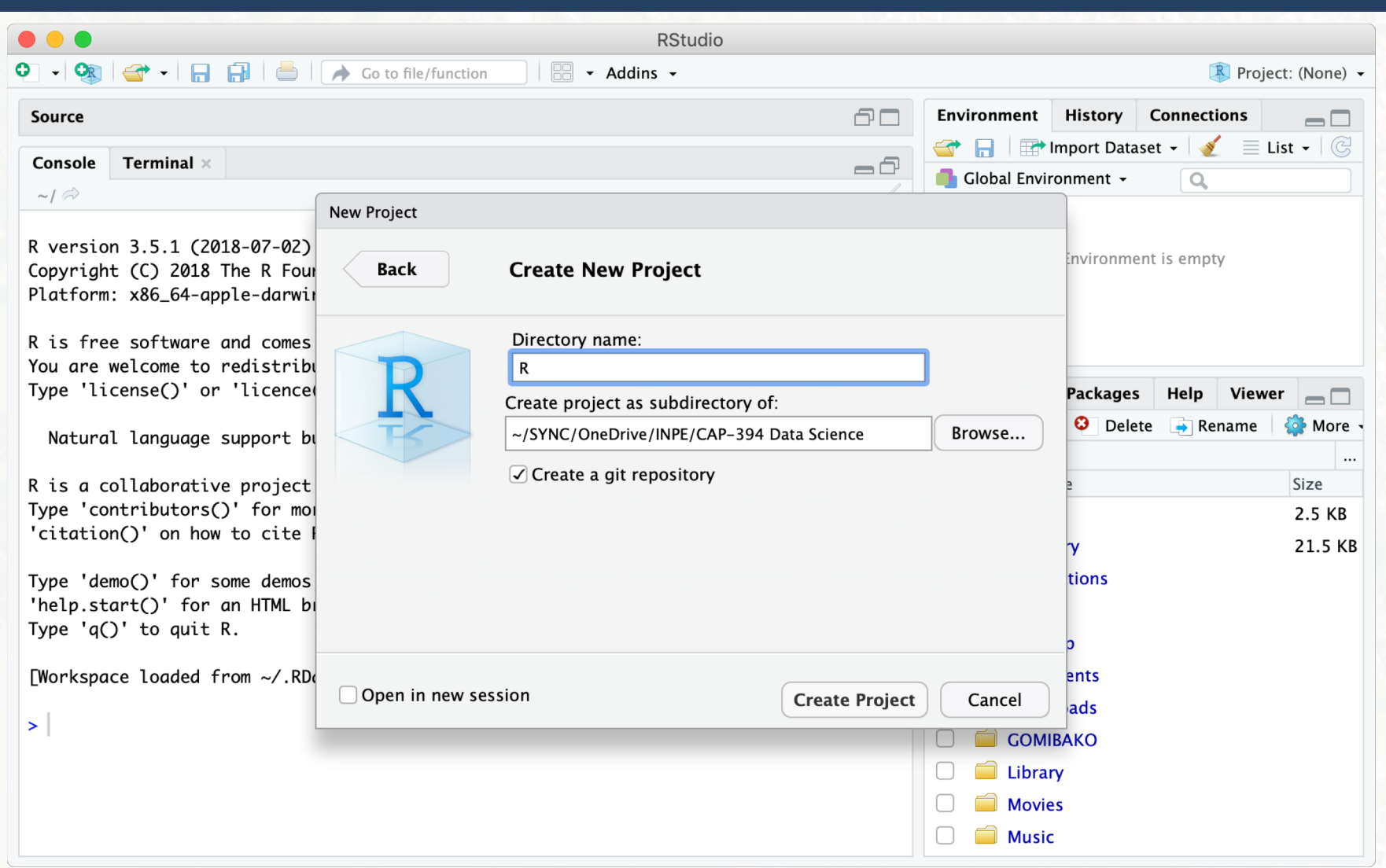

### Create a R Script (File/New File)

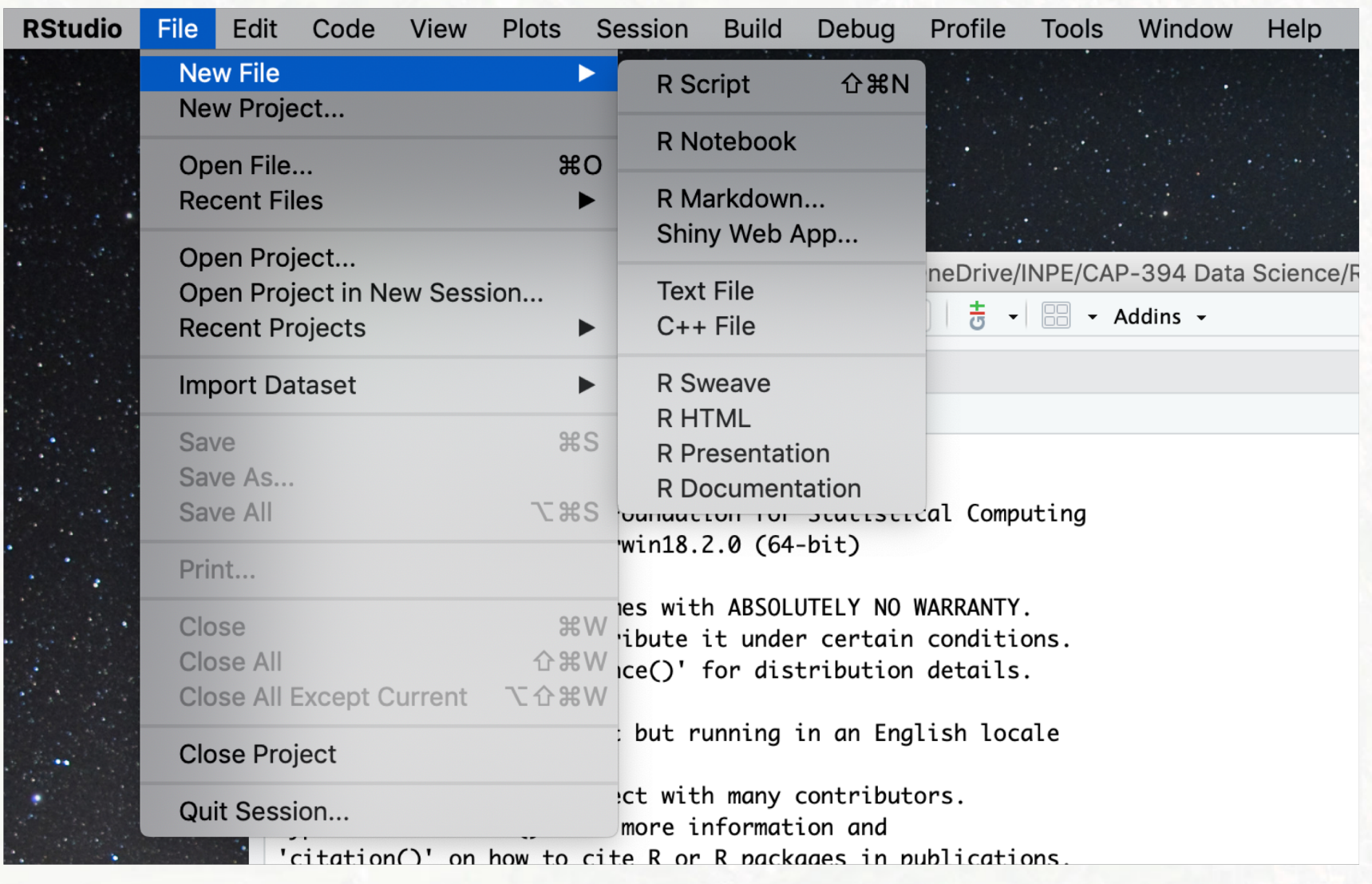

## Editing/Running a R Script

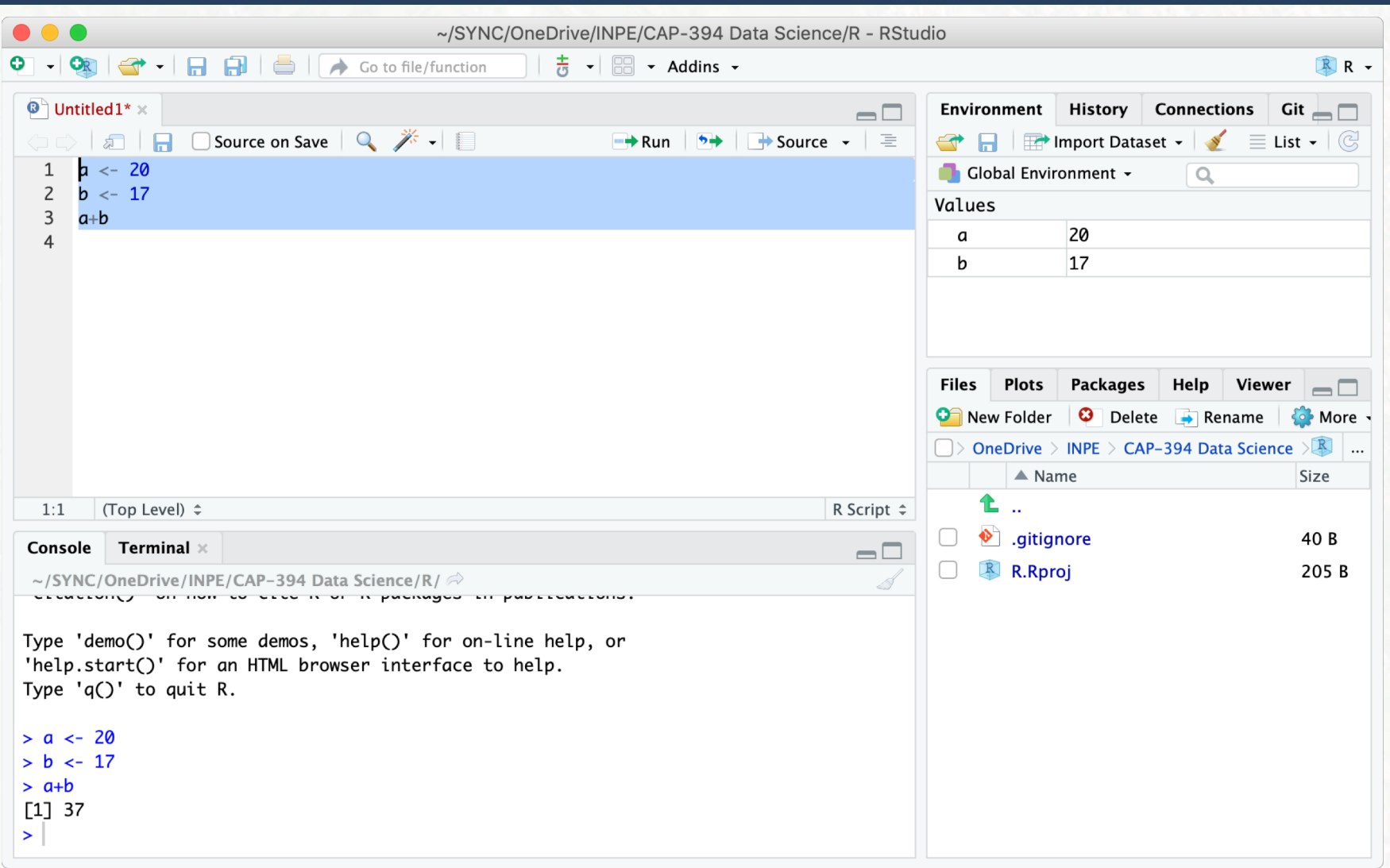

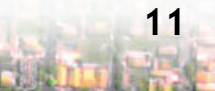

# Saving a R Script

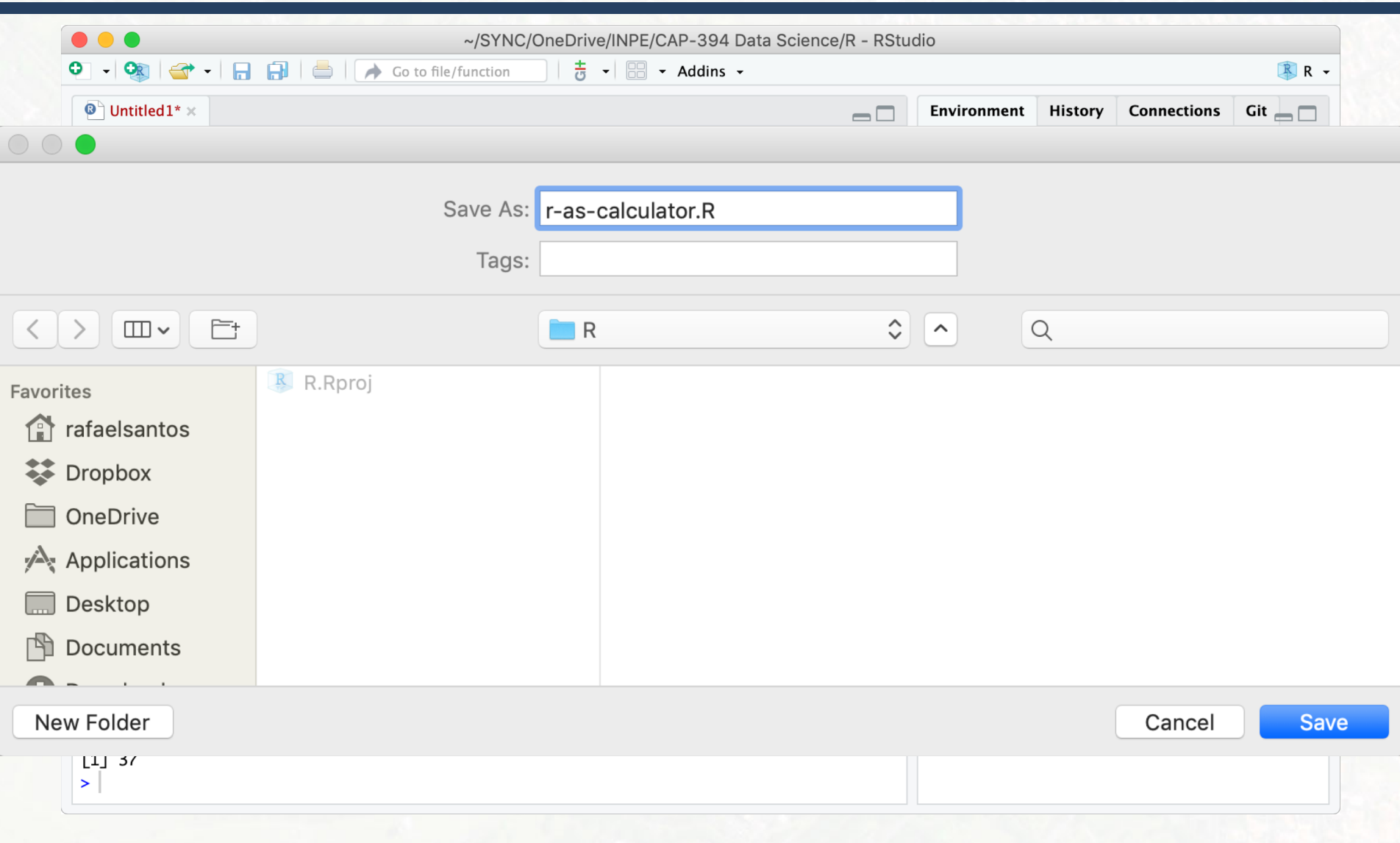

#### Installing Packages in RStudio

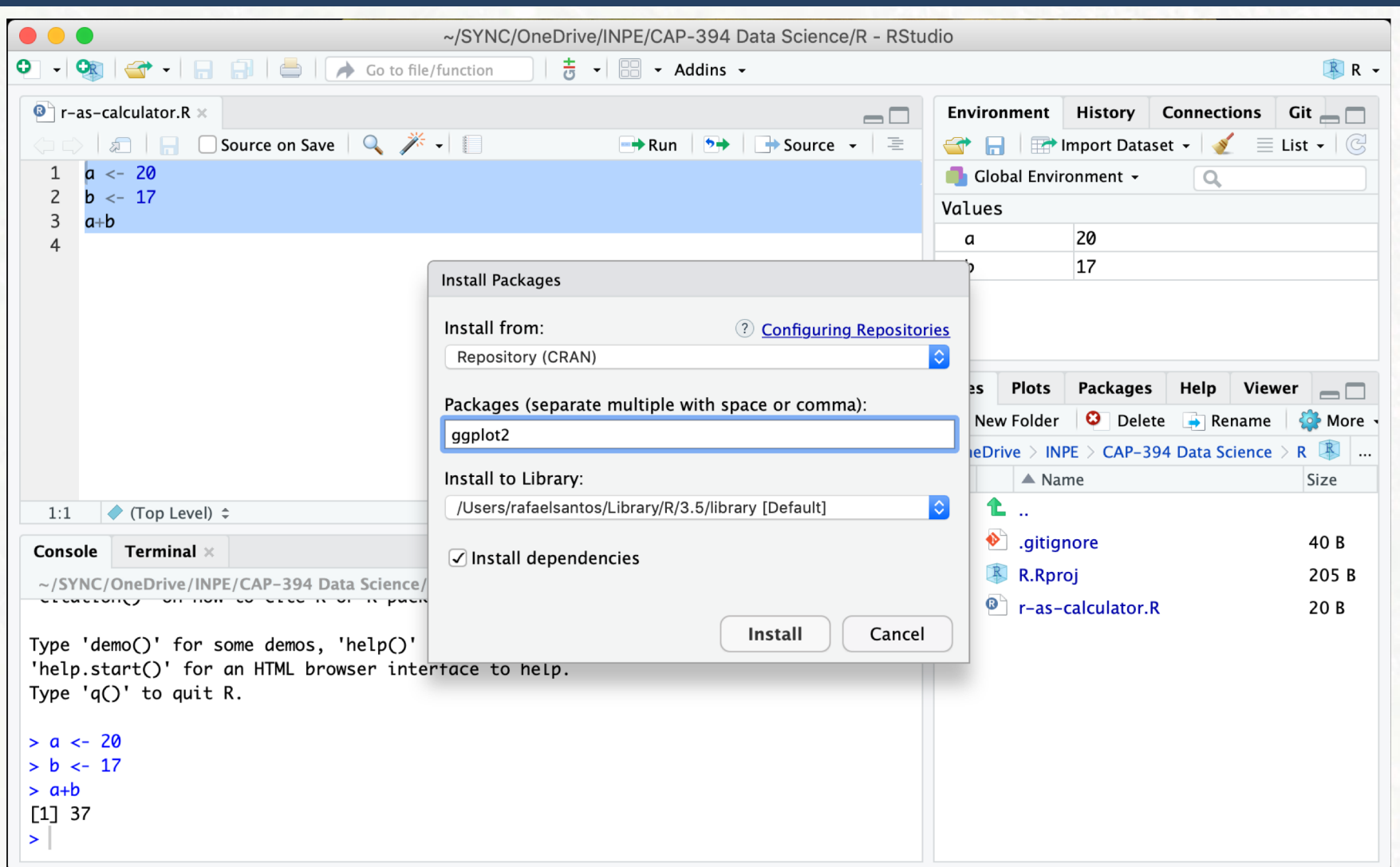

### Installing Packages in RStudio

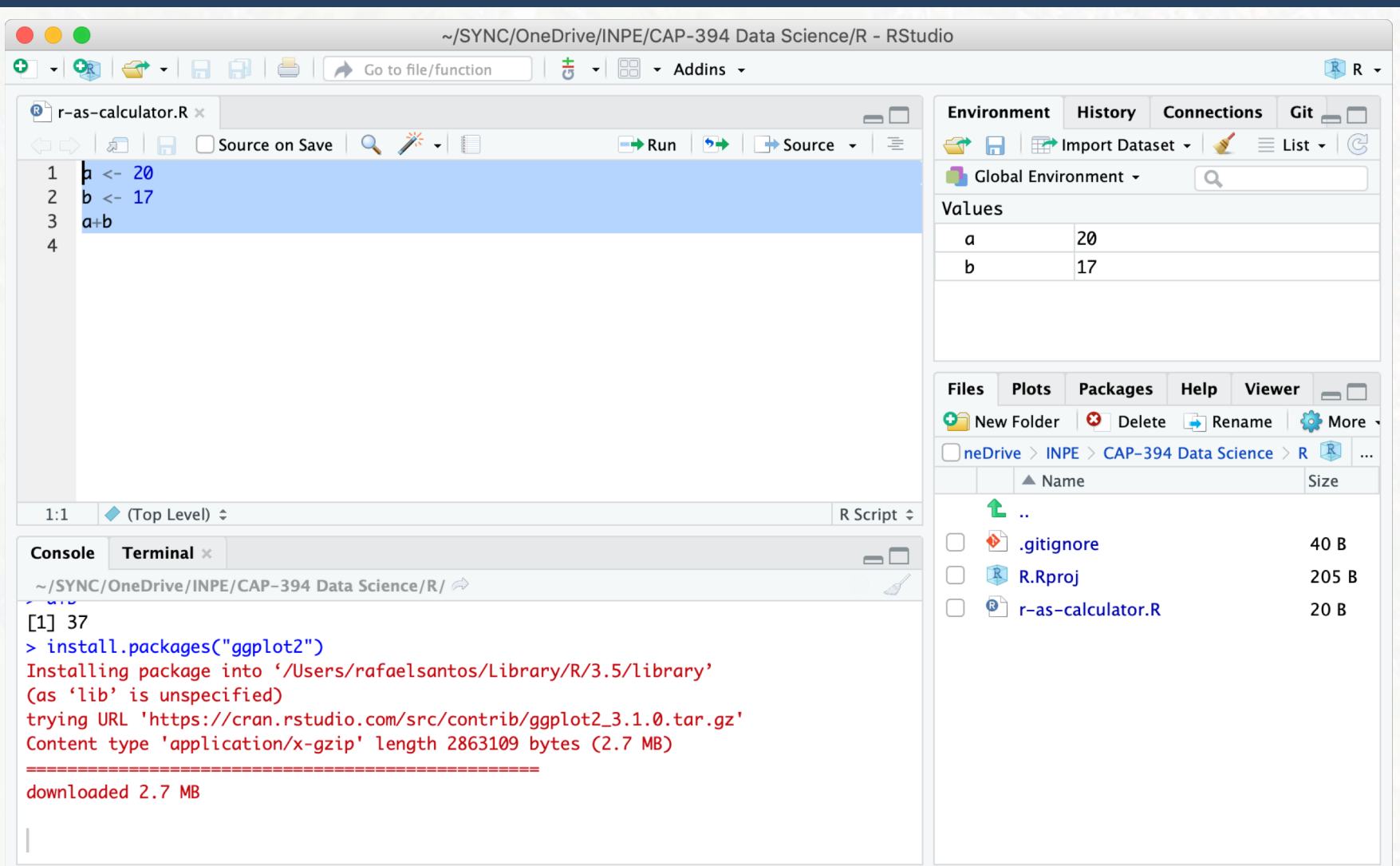

#### Installing Packages in RStudio

 $\Box$  Usually everything works OK but...

- **<u><b>u**</u> Installation may not be as smooth as shown.
- $\blacksquare$  If R version changes you may need to reinstall.

#### Introduction to Data Science

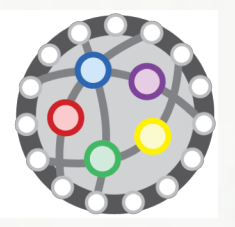

# Introduction to R

# "R Programming"

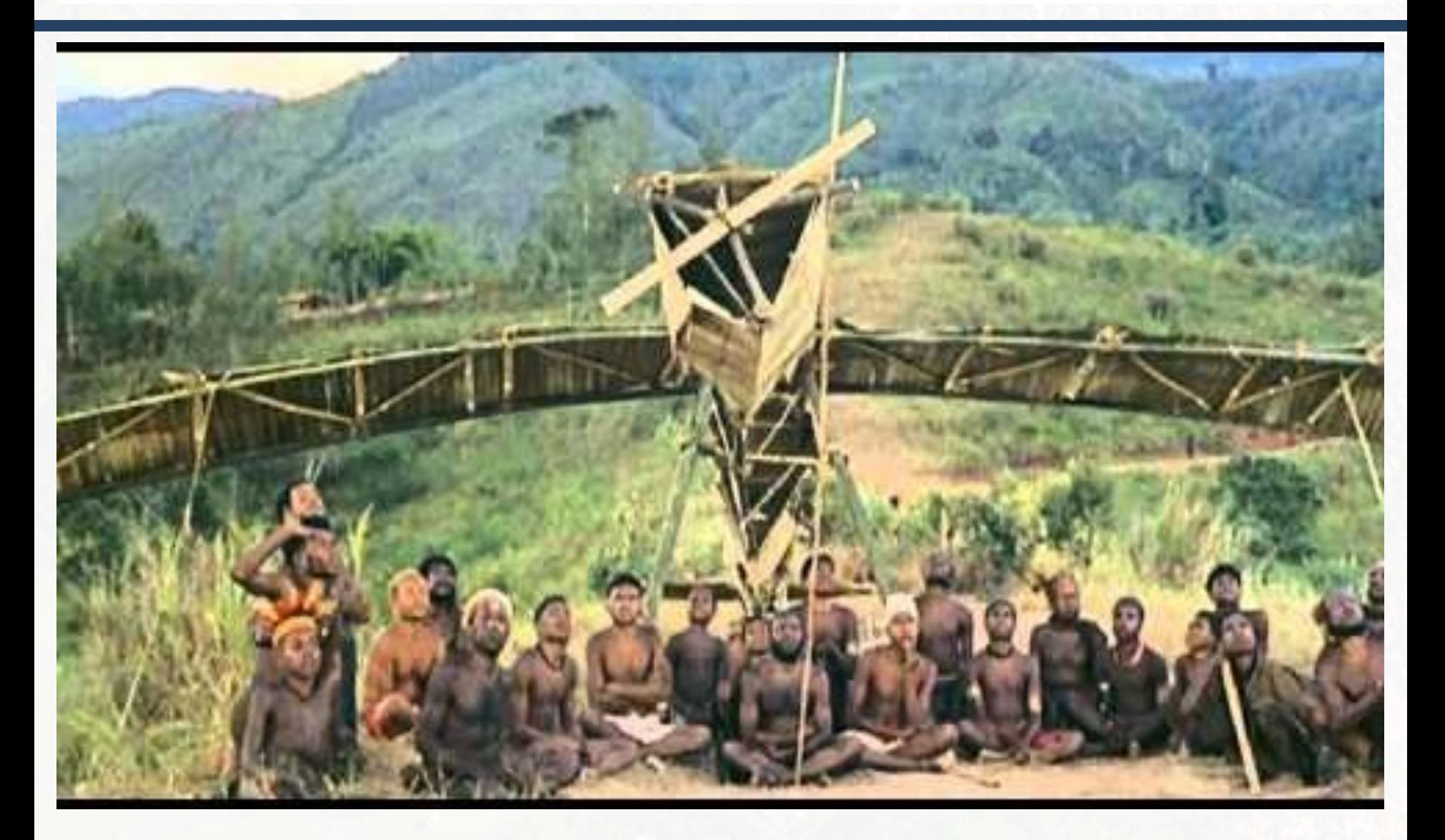

#### Introduction to R

#### https://github.com/rafaeldcsantos/IntroDataScience

- ¨ **01-Variables**
	- **□** Pros and cons of starting scripts with rm(list=ls())

#### ¨ **02-PrimitiveTypes**

- **E** Primitives are actually Vectors!
- $\blacksquare$  [1] 10 -> Index of first element of vector.
- ¨ **03-Vectors**
- ¨ **04-OperationsWithVectors**
- ¨ **05-Factors**
	- Factors are categorical variables, very important for classification!

#### Introduction to R

#### ¨ **06-DataFrames**

¤ DataFrames are the essential data structure for Data Science.

#### □ 07-Control

■ Remember: there are other ways to do conditionals and loops

Introduction to Data Science

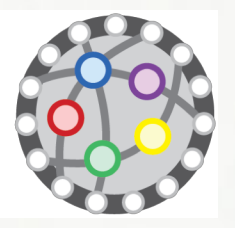

# Raw Data and Tidy Data

#### Raw Data

- □ Data in databases, spreadsheets...
- □ Images, videos, audio...
- $\Box$  Time series...
- □ Logs, text, JSON files, XML files...

Based on Coursera's "Getting and Cleaning Data" course.

### Tidy Data

- $\Box$  One table with all the data (or linked tables).
	- $\blacksquare$  Each variable in its column.
	- **Each observation in its row.**
	- **□** Variable names in the first row, with good, clear names.
- $\Box$  "Tidiness" is not an absolute feature!
	- $\blacksquare$  Depends on what we have and what we want to do.

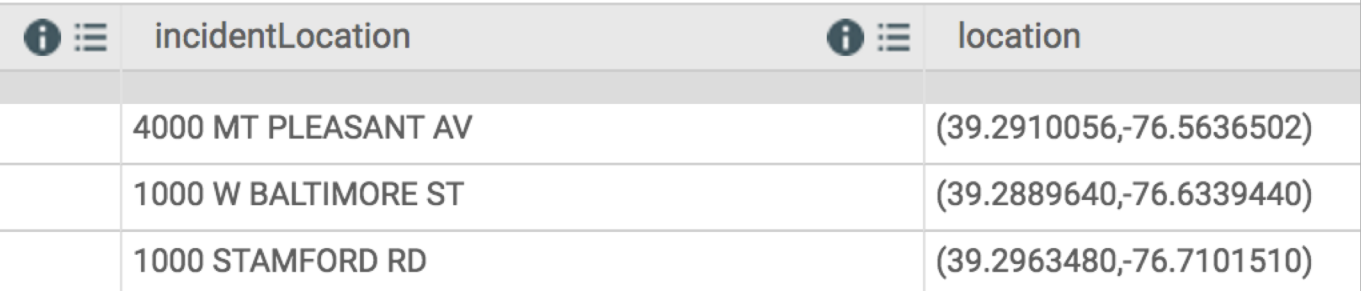

Based on Coursera's "Getting and Cleaning Data" course.

#### Raw Data to Tidy Data

- $\Box$  Create a Code Book that describes how we can get from Raw Data to Tidy Data.
- $\Box$  A simple (formatted) text file with:
	- **E** Sources for the raw data.
	- **<u>n</u>** More detail on the variables.
	- **□** What was {selected, enhanced, preprocessed} and how.
	- **<u><b>u**</u> Instruction on how the data was processed.
- $\Box$  Code Books essential to reproducibility!

Based on Coursera's "Getting and Cleaning Data" course.

### Introduction to R (Part II)

https://github.com/rafaeldcsantos/IntroDataScience

- □ 08-DateTime
- □ 09-DownloadingFiles
- $\Box$  10-Strings
- □ 11-TidyData

#### Introduction to Data Science

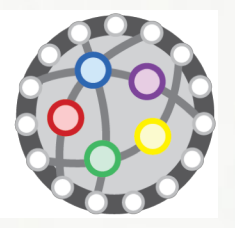

# Help!

# Help!

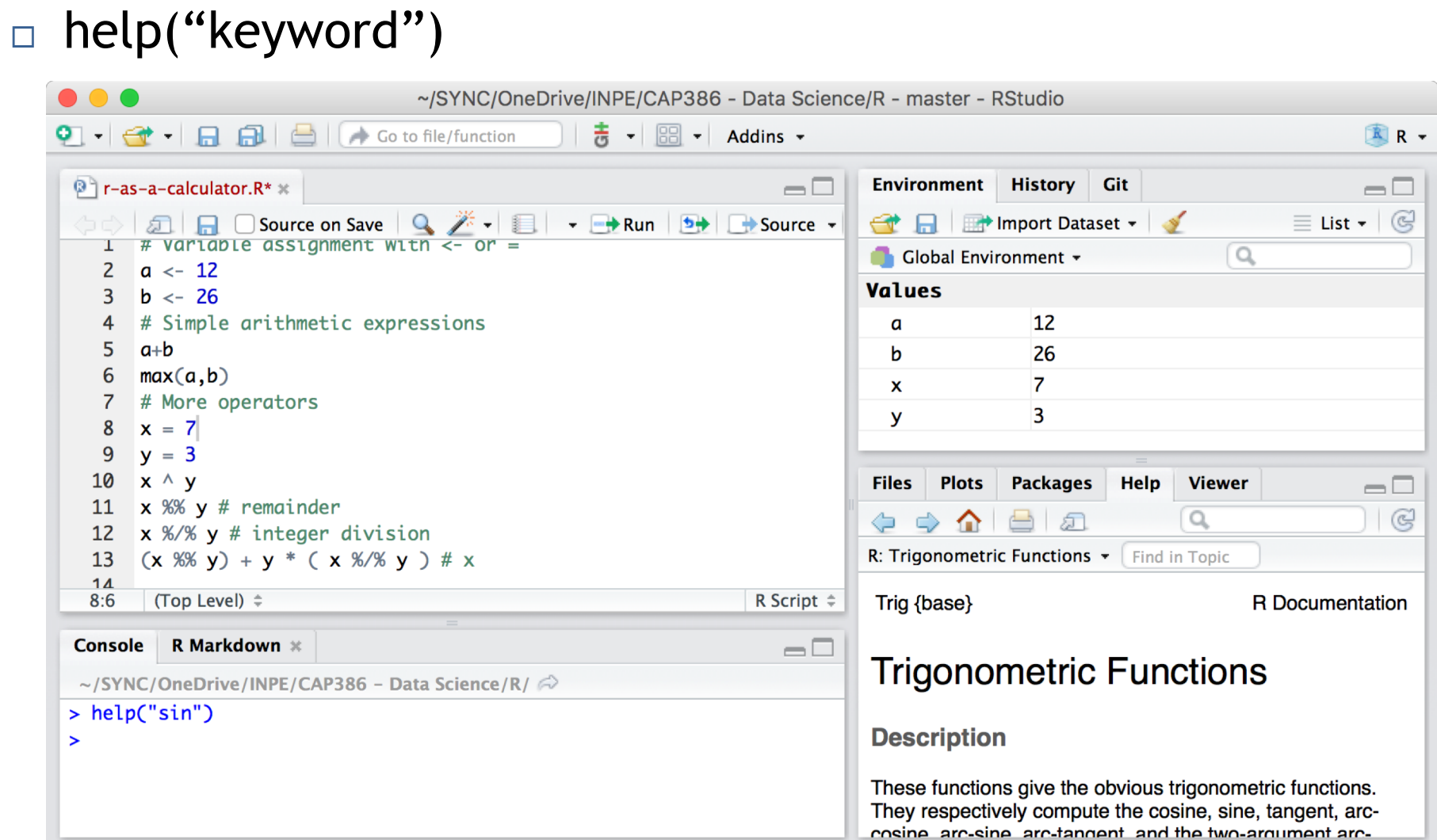

#### Help!

#### □ help.search("keyword") (see also apropos("keyword"))

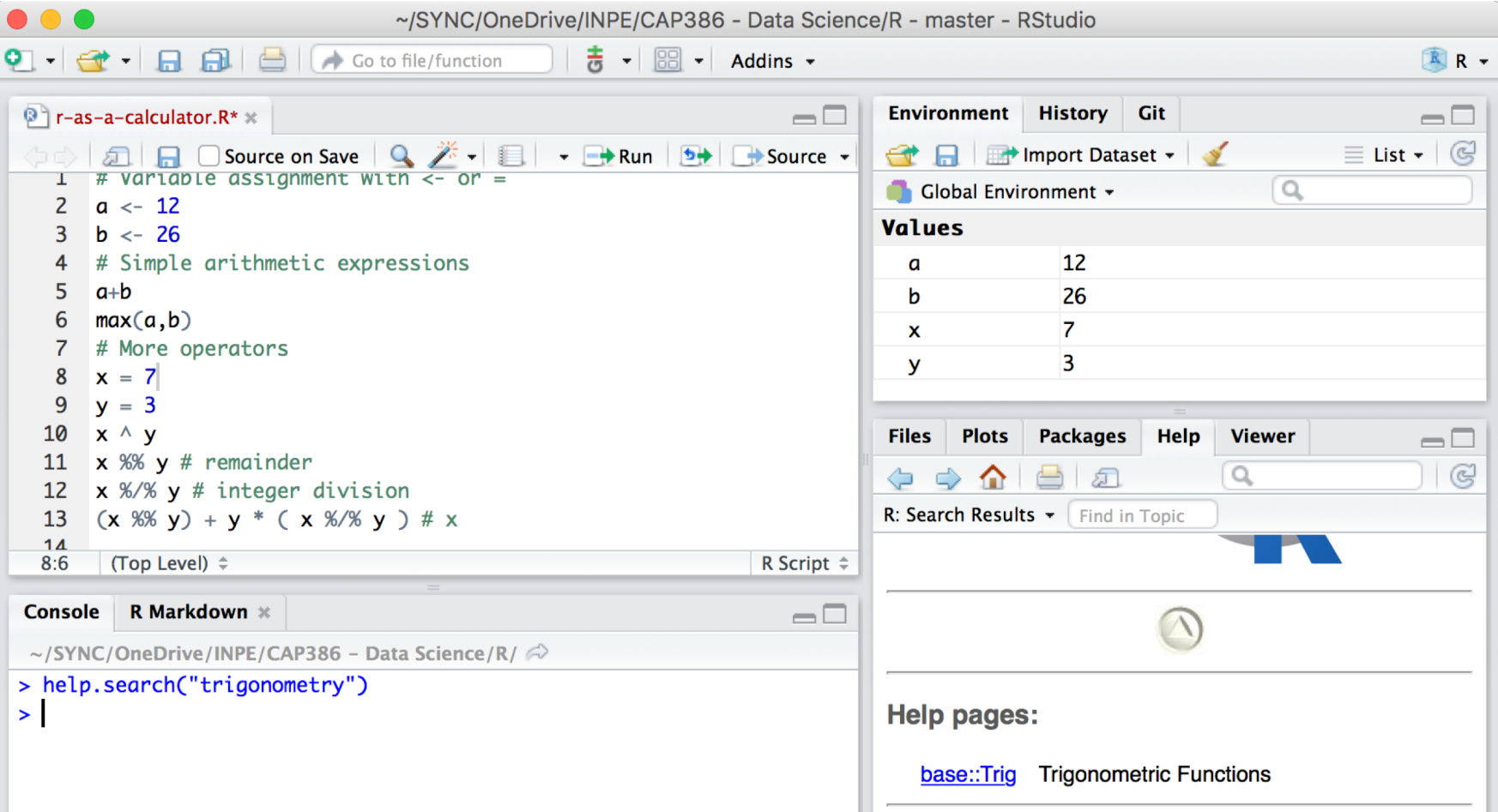

# Help!

- $\Box$  Much better options, specially for usage and tips and/or more complex scripts: Cutting corners to meet arbitrary management deadlines
	- **¤** rseek.org
	- **E** stackoverflow.com
- $\Box$  Can I do X with R?
	- ¤ https://cran.r-project.org/
	- ¤ https://cran.r-project.org/web/views/

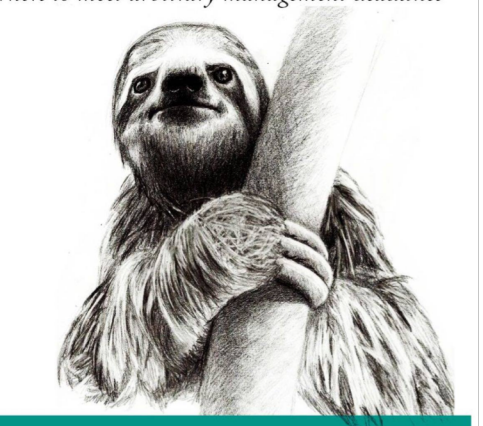

Copying and Pasting from Stack Overflow

O'REILLY®

Essential

The Practical Developer @ThePracticalDev

#### Introduction to Data Science

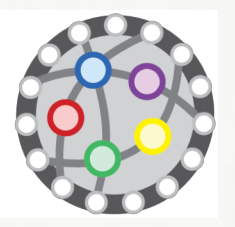

# References

#### References

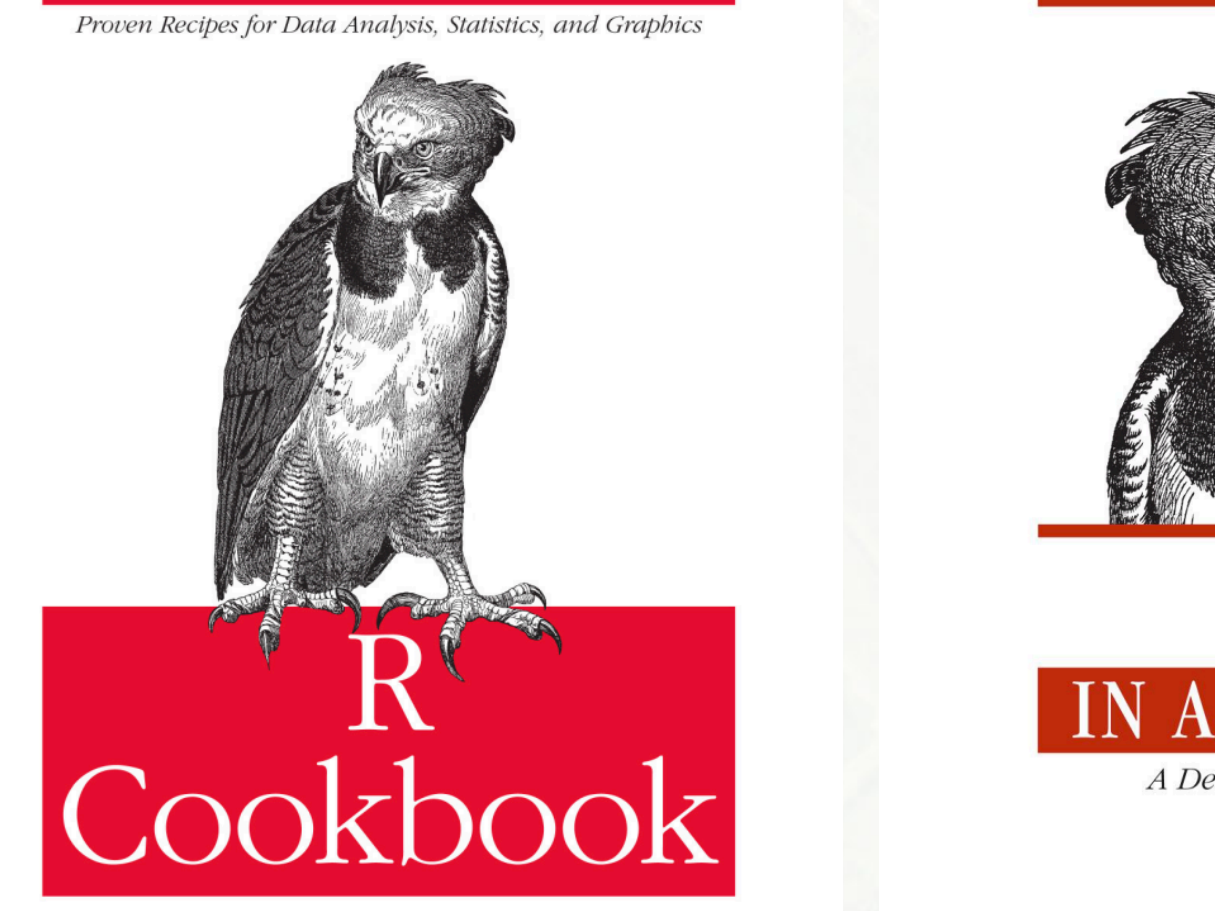

IN A NUTSHELL A Desktop Quick Reference

#### O'REILLY®

Paul Teetor

O'REILLY®

Joseph Adler

**Printed Fish** 

#### References

#### THE R BOOK MICHAEL J CRAWLEY

**WILEY** 

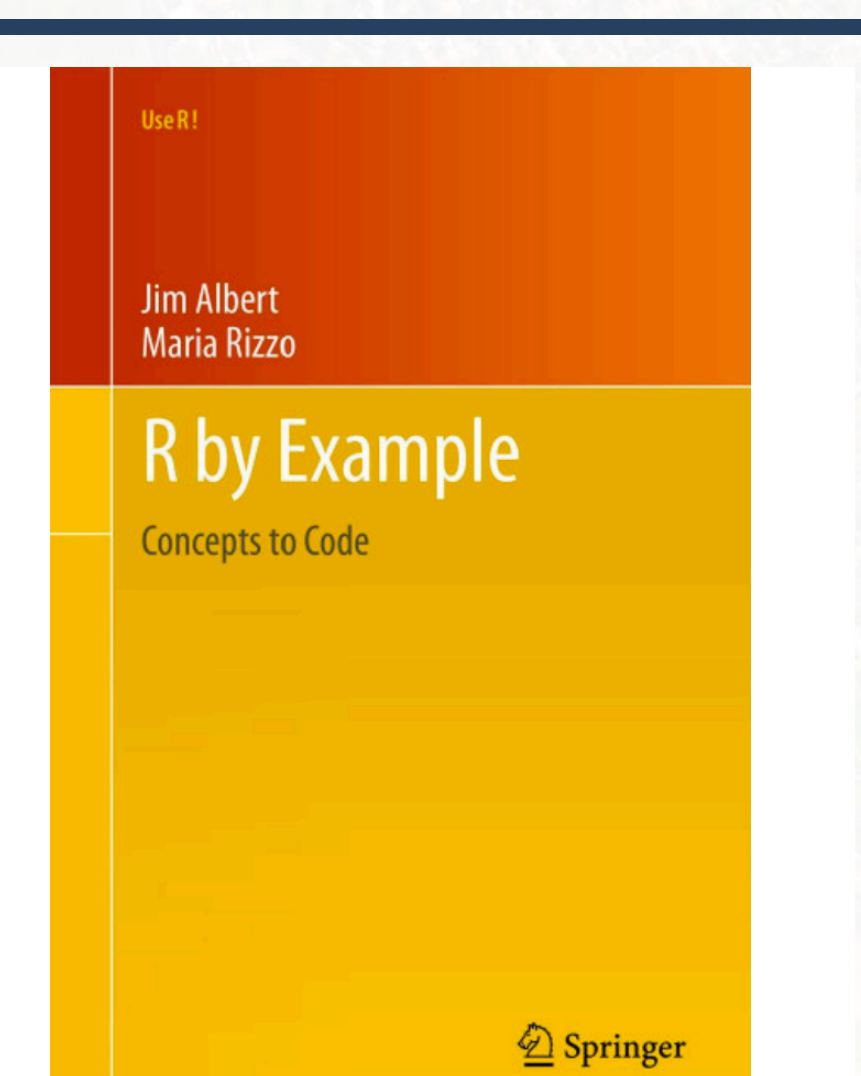

#### Shameless Advertising

- □ Applied Computing Graduate Program at INPE:
	- ¤ [http://www.inpe.br/pos\\_graduacao/cursos/cap/](http://www.inpe.br/pos_graduacao/cursos/cap/)
- ¨ CAP's Annual Workshop (September 2019):
	- ¤ <http://www.inpe.br/worcap/>
- $\sqcap$  Grants!

### **rafael.santos@inpe.br**

Introduction to Data Science

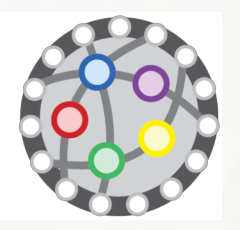

# Publishing R code and results on GitHub

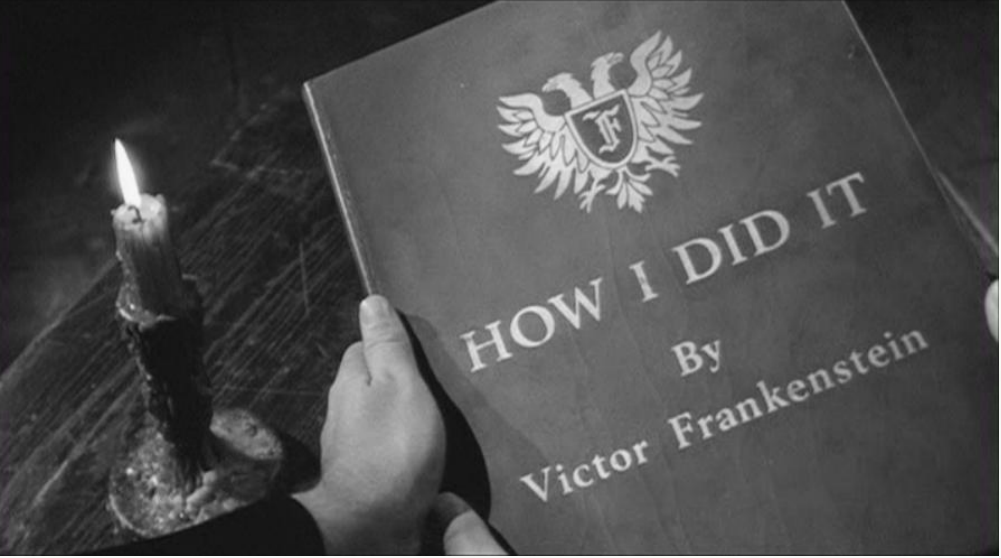

# Did you do this first?

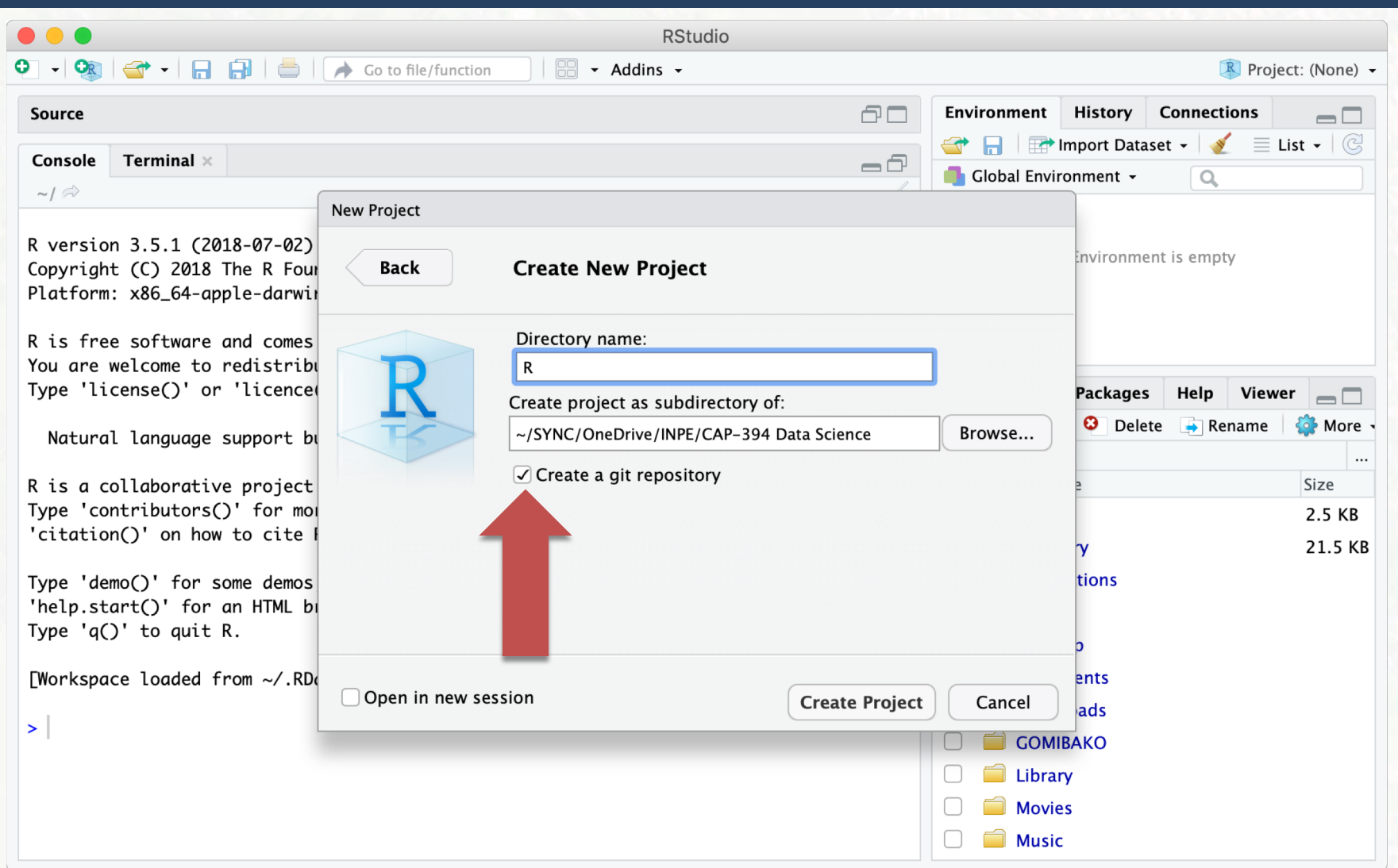

### Then do this (on github.com):

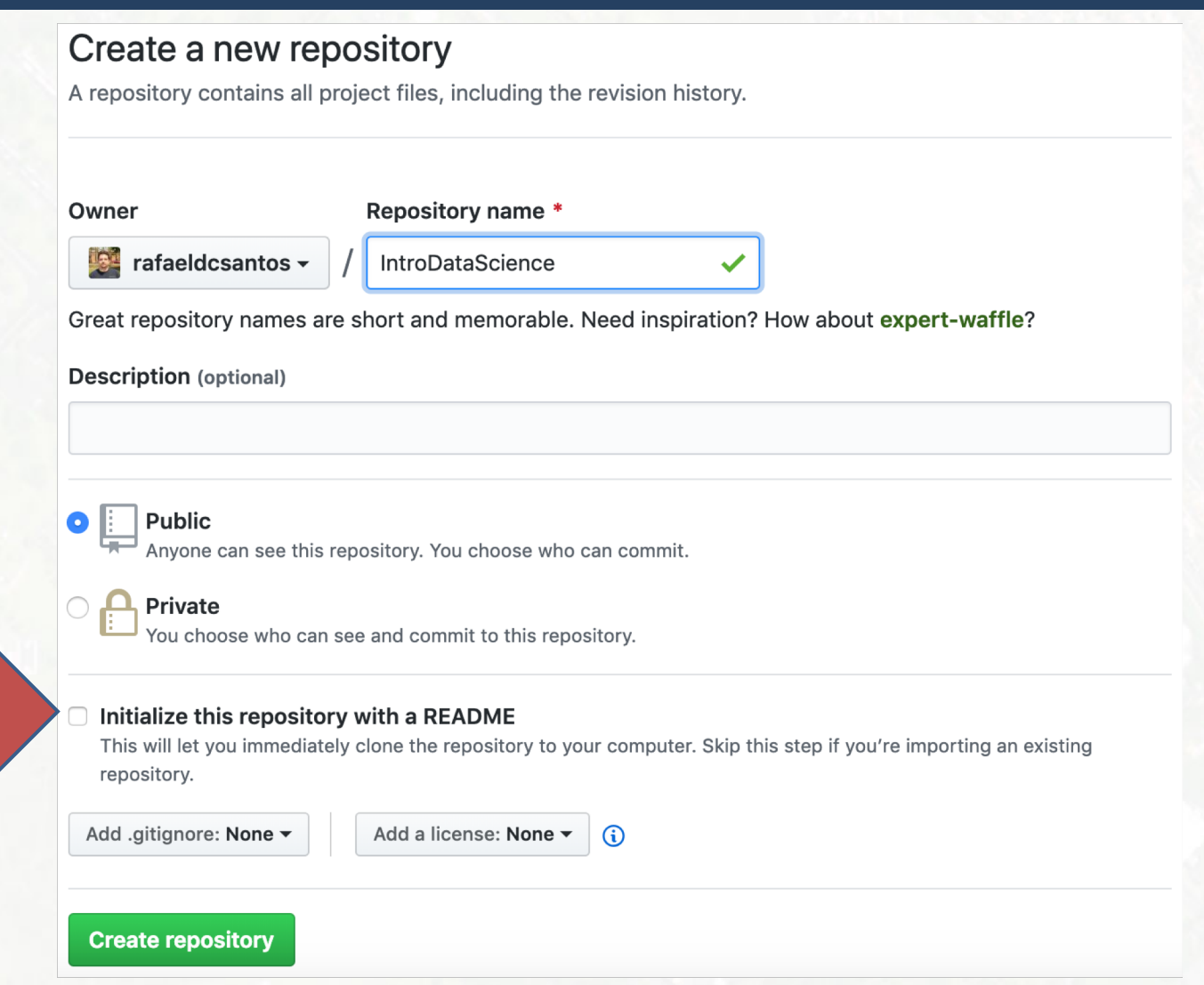

NO!

#### Publishing your R code on GitHub

- 1. cd your-directory-with-R-code
- 2. git add .
- 3. git commit -m "First commit"
- 4. git remote add origin https://github.com/rafaeldcsantos/IntroDataScien ce.git
- 5. git push -u origin master

6. Check https://github.com/rafaeldcsantos/IntroDataScien ce

#### Publishing your R code on GitHub

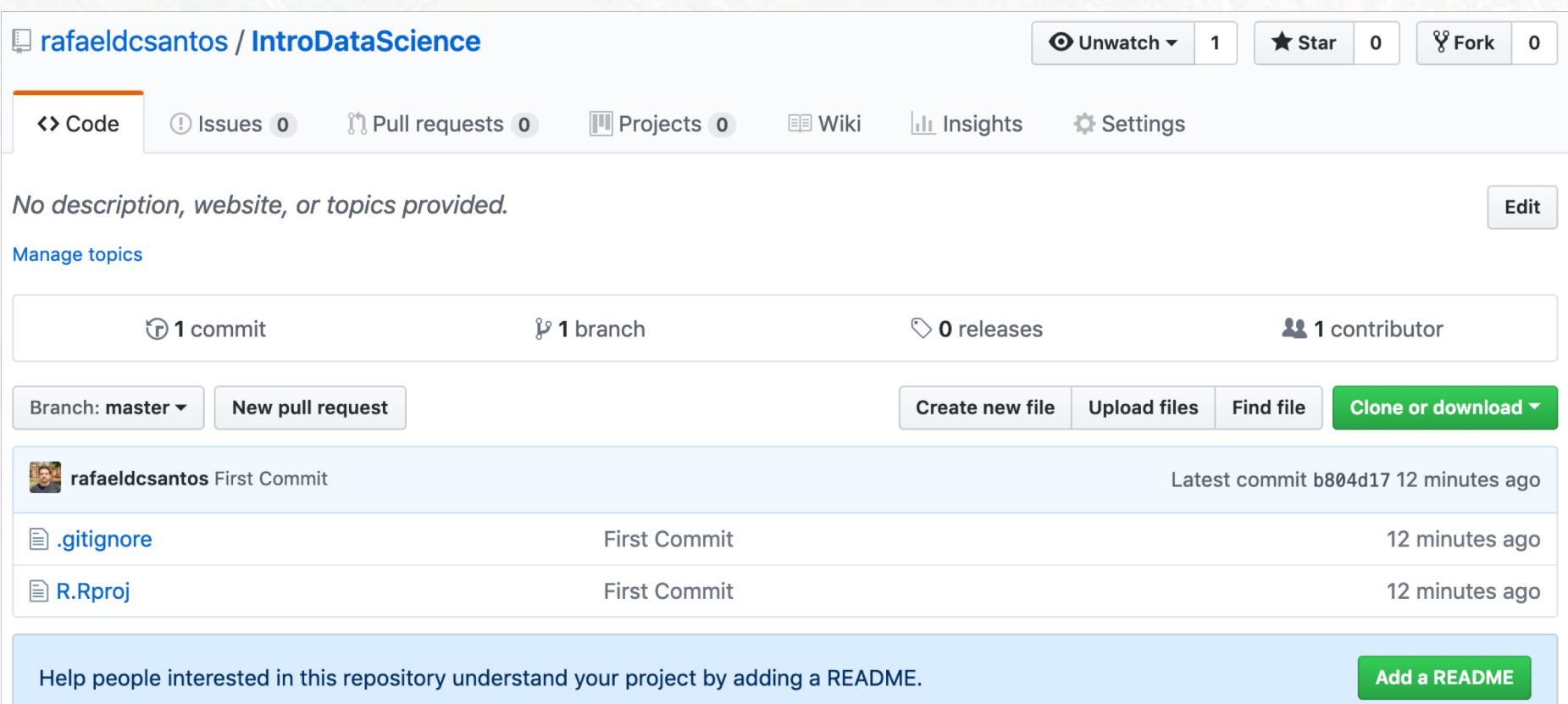

#### (Re)Publishing your R code on GitHub

- 1. git add .
- 2. git commit -m "Nth commit"
- 3. git push -u origin master
- 4. Check https://github.com/rafaeldcsantos/IntroDataScience

- $\Box$  R Scripts: source code only.
- $\Box$  R Notebook: creates a .Rmd and a .html file.
	- **□** .Rmd: shown as is (no plots)
	- $\blacksquare$  .html file: shown as source code.
- $\Box$  R HTML: formatted HTML code.

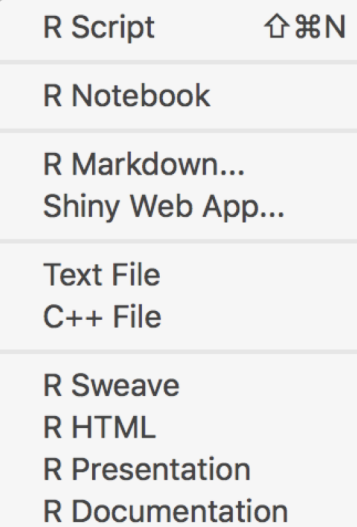

 $\Box$  Solution: create a R Markdown with a GitHub Document template.

#### $\Box$  R Markdown with a GitHub Document template.

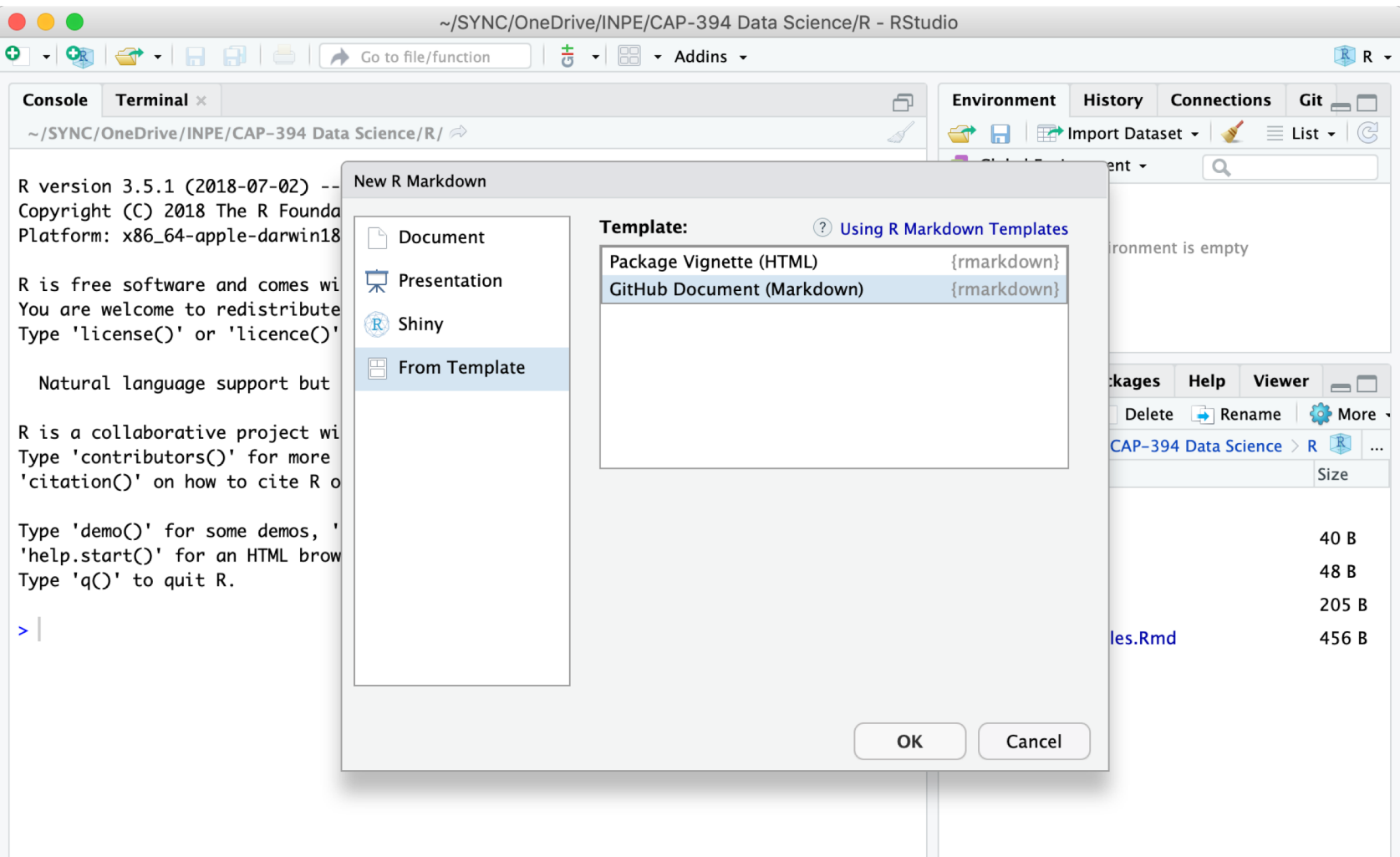

#### $\Box$  R Markdown with a GitHub Document template.

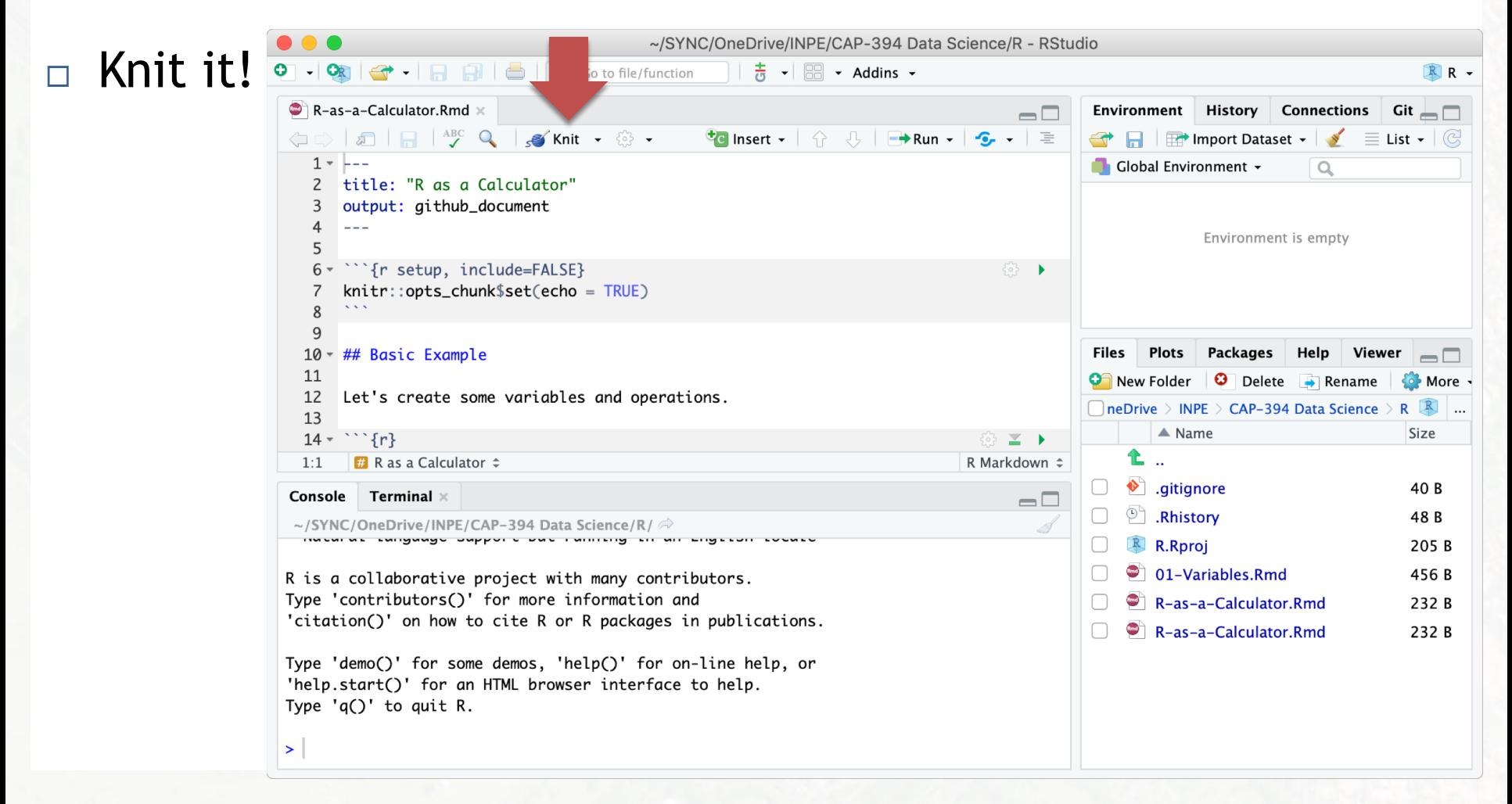

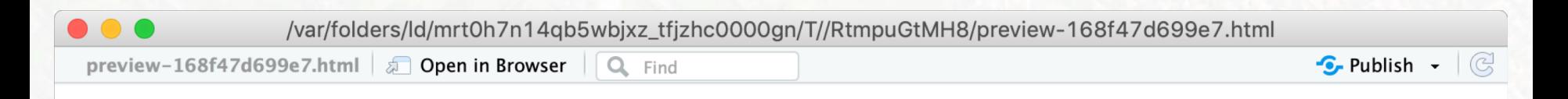

### **R** as a Calculator

#### **Basic Example**

Let's create some variables and operations.

 $a \le -12$  $b \le -24$  $a+b$ 

## [1] 36

Awesome!

1. git add .

- 2. git commit –m "Nth commit"
- 3. git push -u origin master

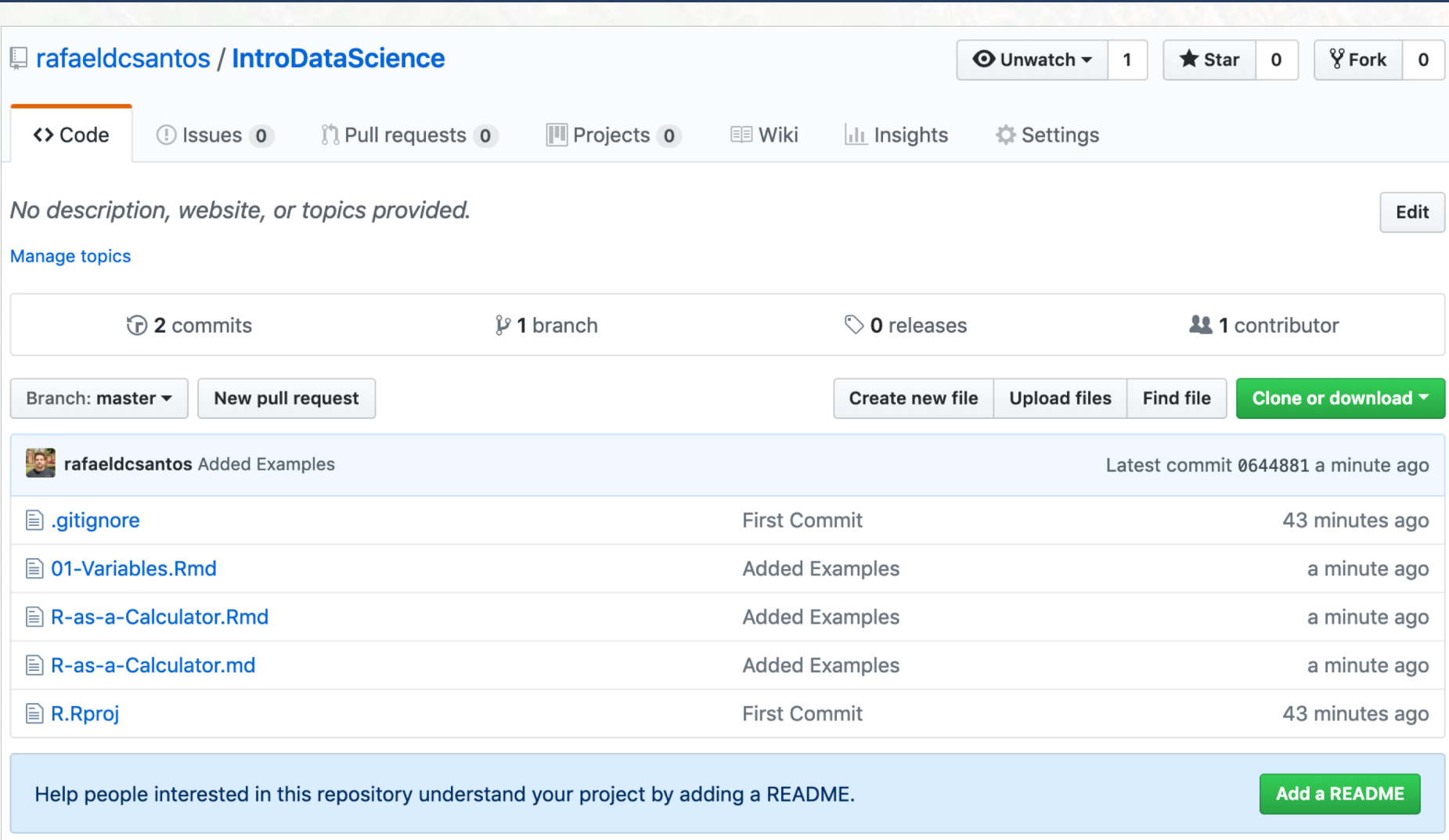

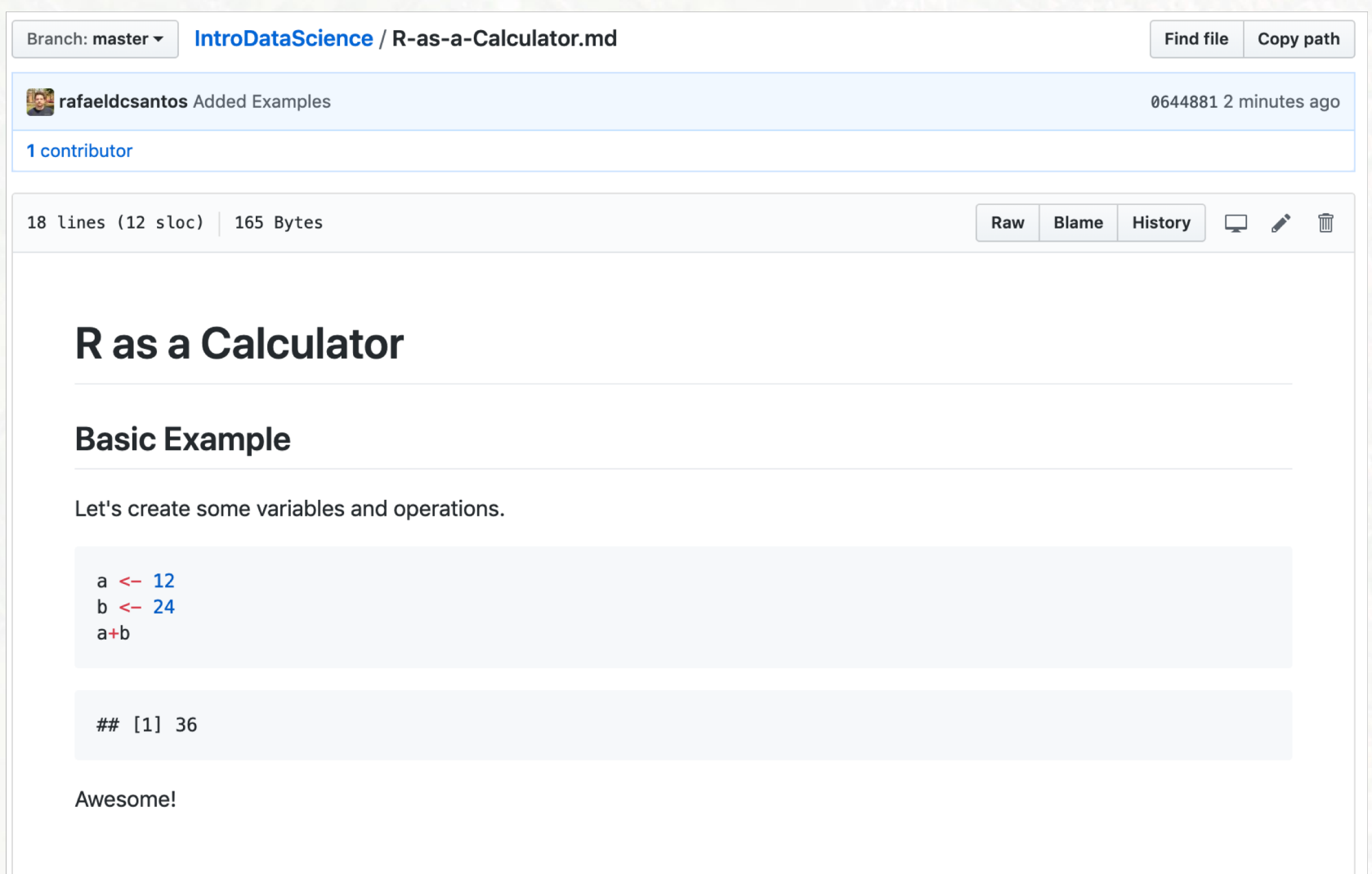